**RunMimic Free [32|64bit]**

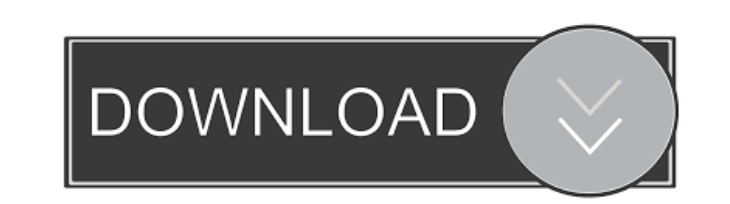

## **RunMimic Crack Free X64**

RunMimic is a lightweight Windows application whose purpose is to help you open a program by name if it's stored in the Windows directory or open any file by entering the full path. Basically, the program is a copy of the well-known tool, Windows Run Box, and boasts the same interface as the original utility, so even rookies can master the entire process, thanks to the familiar working environment. It comes in handy for all users who have experienced problems in running Windows Run Box on a public or private computer due to several system issues. Plus, you can use it to run programs on computers where you do not have administrator rights. The advantages of being portable Since this is a portable utility, it is important to mention that it doesn't leave any traces in the Windows Registry. You can copy it on any USB flash drive or other devices, and take it with you whenever you need to run applications on the breeze, without having to go through installation steps. Main features RunMimic gives you the possibility to open the desired program by simply typing in its name in the main panel. On the downside, the tool doesn't offer support for all features incorporated within Windows Run Box. RunMimic is not able to remember the utility that you have last entered and doesn't let you check a drop-down list with the recently searched applications. During our testing we have noticed that RunMimic carries out a task quickly without putting a lot of stress on your system. It is also important to mention that the program provides support for command-line arguments as well. Bottom line All things considered, RunMimic offers a simple yet efficient software solution for helping you run applications on the breeze. Although it is not as rich in configuration settings as Windows Run Box, you can count on this small tool for helping you open any document or URL address. How to Recover Files with Recuva The easiest way to retrieve files after a computer crash is by using a data recovery program. In this video, we show you how to efficiently use Recuva, which is an award-winning data recovery tool available for both 32- and 64-bit Windows platforms. With just a few easy steps, Recuva can scan your hard drive and allow you to recover your lost or deleted files. Follow these instructions to learn how to use Recuva: 0:00 How to install and run Recuva on a computer with

## HKEY\_CURRENT\_USER\Software\Microsoft\Windows\CurrentVersion\RunOnceEx\StartupScriptExe HKEY\_CURRENT\_USER\Software\Microsoft\Windows\CurrentVersion\RunOnceEx\ShutdownPaths HKEY\_CURRENT\_USER\Software\Microsoft\Windows\CurrentVersion\RunOnceEx\ShutdownParameters HKEY\_CURRENT\_USER\Software\Microsoft\Windows\CurrentVersion\RunOnceEx\ShutdownScript HKEY\_CURRENT\_USER\Software\Microsoft\Windows\CurrentVersion\RunOnceEx\ShutdownScriptExe

## **RunMimic Free License Key**

Allows you to change the Windows registry keys without having to use the Windows command-line interface. In the Registry, you can create sub-keys for the programs in the start menu, for example: HKEY\_CURRENT\_USER\Software\Microsoft\Windows\CurrentVersion\Explorer\ HKEY\_CURRENT\_USER\Software\Microsoft\Windows\CurrentVersion\AppSearch HKEY\_CURRENT\_USER\Software\Microsoft\Windows\CurrentVersion\AppSearch\Programs HKEY\_CURRENT\_USER\Software\Microsoft\Windows\CurrentVersion\AppSearch\SearchPaths HKEY\_CURRENT\_USER\Software\Microsoft\Windows\CurrentVersion\Run HKEY\_CURRENT\_USER\Software\Microsoft\Windows\CurrentVersion\RunOnce HKEY\_CURRENT\_USER\Software\Microsoft\Windows\CurrentVersion\RunOnceEx HKEY\_CURRENT\_USER\Software\Microsoft\Windows\CurrentVersion\RunOnceEx\Start HKEY\_CURRENT\_USER\Software\Microsoft\Windows\CurrentVersion\RunOnceEx\StartupPaths HKEY\_CURRENT\_USER\Software\Microsoft\Windows\CurrentVersion\RunOnceEx\StartupParameters HKEY\_CURRENT\_USER\Software\Microsoft\Windows\CurrentVersion\RunOnceEx\StartupScript

HKEY\_CURRENT\_USER\Software\Microsoft\Windows\CurrentVersion\RunOnceEx\WSC HKEY\_CURRENT\_USER\Software\Microsoft\Windows\CurrentVersion\RunOnceEx\WSCExe How to run KEYMACRO Simply follow the instructions below. Installing 1. Download the latest version of the KEYMACRO software from its official website and save it anywhere you like on your computer. 80eaf3aba8

**RunMimic Crack+**

Publisher: Balsamiq OS Support: Windows 7, Windows 8, Windows 8.1, Windows 10, Windows Vista Download: RunMimic.exe (1.09MB) Description: As a matter of fact, when we all used to program in BASIC long ago, the character that allowed the program to run in the next line was also often used to mark the end of a program. Some of the programs that we use in our everyday life nowadays are so heavy that there is no other way to run them but to use the executable files. These are the products of programs that are long and complex in their entirety. From Fortran to Excel or Power Point, it is mandatory to create a shortcut or a.bat file to run these programs to get the results. However, one day, a program arose that turned those files into something light and simple. These are the creation of an application called RunMimic that is a tool that could help you run any application in the form of a.bat file or.exe file. Features: RunMimic is not an application that requires the installation. It is a portable utility that is able to run any executable file just as if it were an installed program. Despite being a portable utility, it still supports the.bat file and.exe file formats. RunMimic allows you to save the location and also the size of any running program and the exact path and the folder that the program is stored. The executable files that you want to run have to be added to RunMimic first. They can be copied and pasted onto RunMimic's text box. Right-click inside the text box to get the context menu with options, such as "Open", "Close", "Copy to Clipboard", "Run", "Close Program", "Save File As", "Send To..." and "Delete". Description: Still a light-weight, portable application, RunMimic allows you to run any program, as if it were an installed application, and to save the location and size of a running program. Description: These files can be added by clicking the Add button or by dragging and dropping them into the text box. They can be copied to the Clipboard so that you can paste them into any other program. 2. RunMimic\_All.bat Description: RunMimic\_All.bat is

20-4 Windows Run Box Windows Run Box is a simple utility for Windows that comes in handy to help you run an application simply by entering its name. The application is very easy to use and the installation process is also quick. It features a classic interface that is very intuitive, and it is compatible with Windows XP, Windows Vista and Windows 7. The major advantage of using Windows Run Box lies in the fact that it does not leave a trace on the Windows Registry. You can copy it to any storage medium and take it with you wherever you need. Main features The main panel of Windows Run Box has five sections. The main ones are Applications, Favorites, Documents, Images and the Search field, which enables you to find any program by entering its name. When you open the program window, the only thing that you need to do is enter the desired application name and press the Search button. The main disadvantage of this program is that it does not support all of the features incorporated within the original Windows Run Box. Windows Run Box also lacks the drop-down list, which enables you to quickly choose from a list of applications that you have recently used. Bottom line Although it is not as powerful as the original application, Windows Run Box is a useful utility that helps you run any program without having to mess with the Windows Registry. You can rely on Windows Run Box for running other applications that you frequently use. Download and run Office 2013 installer Office 2013 is an integrated office suite application available for free download. It is the most popular of the office suites and it includes a wide variety of apps such as word processor, spreadsheet, presentation, etc. You can run office 2013 on Windows 7, Vista, 8, 8.1. It can be easily installed by using the Office 2013 setup installer. Run Windows setup Windows setup has become the most popular tool to install windows. If you are thinking of downloading and installing Windows setup, then you should be knowing the following. • You will need to download Windows setup from Microsoft site • The software is optimized to run on Windows 7, Vista, XP, 2003 and all the other operating systems. • Once you download the setup, you can run it directly. • You can download setup of any version of Windows 7, Vista, XP or even Windows 2003. Latest Download Microsoft Office 2013 Home and Student is designed to suit the requirements of students and it is an integrated Office suite. It can be used to run word processing, spreadsheets and presentation. You can check what office 2013 setup contains by checking below. How to download Office 2013

There are different methods to download a particular version of Office 2013: • Download the setup from the website • Use the torrent to download the setup • Use the Google code • Use the direct link Use the setup to download office 2013 After the setup **System Requirements:**

A Windows XP, Vista or 7 PC High-end Graphics Card 4 GB of RAM 16GB of Hard Disk Space Software to View & Install Apps PC Requirements: No, Macs do not have webcams. You might want to think about upgrading your PC, if you plan on playing

[https://wakelet.com/wake/WGEK\\_MgnjKkvZVf1Y0I8V](https://wakelet.com/wake/WGEK_MgnjKkvZVf1Y0I8V) <https://aurespectdesoi.be/wp-content/uploads/2022/06/tearbeli.pdf> <https://nextgenbioproducts.com/wp-content/uploads/2022/06/briterr.pdf> <https://greenglobalist.com/wp-content/uploads/2022/06/dagmdar.pdf> <https://quebenthecomonsa.wixsite.com/sandrotene/post/csv-master-updated> <https://www.clyouththeatre.org/tadvpanel-crack-patch-with-serial-key.html> <https://www.academiahowards.com/imagefilelib-crack/> <https://medicilearningit.com/buttons-crack-lifetime-activation-code-download-for-windows/> <https://neherbaria.org/portal/checklists/checklist.php?clid=9990> <https://dhakahalalfood-otaku.com/wp-content/uploads/2022/06/ramsbill.pdf>